# User Manual

 $\circledcirc$ 

NAVIT

DE

HU

LT

LV

PL

**RO** 

**RU** 

SK UA

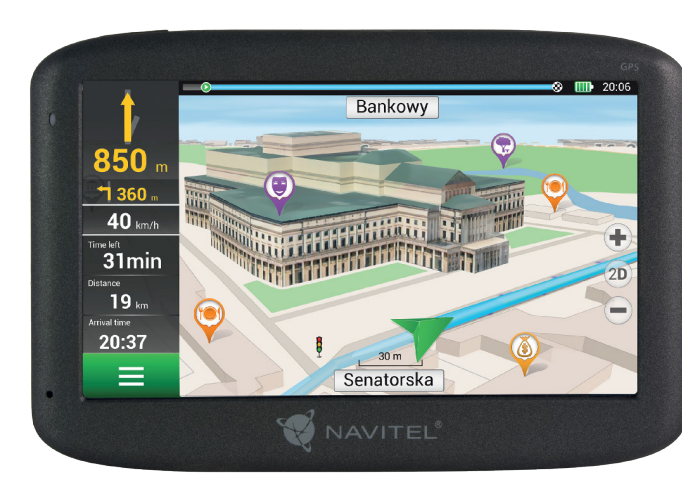

# NAVITEL F300 Navigator on WINCE 6.0

### CZ Obsah balení

Osobní navigační zařízení NAVITEL F300

Držák na čelní sklo

Stylus

Adaptér do auta 12/24 V

Mini-USB kabel

Ochranné pouzdro

Uživatelská příručka

Záruční list

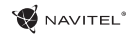

### Bezpečnostní informace

- 1. Přizpůsobte si veškerá nastavení před začátkem jízdy. Je vysoce nebezpečné obsluhovat zařízení a konfigurovat jeho nastavení při řízení. Pokud potřebujte upravit nastavení navádění nebo parametrů zařízení, měli byste své auto zaparkovat na bezpečném místě s ohledem na dopravní předpisy.
- 2. Seznamte se s plánovanou trasou před jízdou. Pokud jste přeslechli hlasový povel a potřebujete se tak podívat na obrazovku pro jeho zjištění, ujistěte se nejprve, zda je to s ohledem na dopravní situaci bezpečné.
- 3. Je možné, že navigační data a hlasové pokyny nebudou v souladu s reálným stavem vozovky nebo dopravních omezení. Vždy věnujte pozornost stavu vozovky, dopravnímu značení a přechodům pro chodce.
- 4. Nepoužívejte navigaci jako nástroj přesného měření rychlosti a vzdálenosti.
- 5. Kvalita příjmu satelitního signálu může kolísat vzhledem k pozici zařízení ve vozidle. Kvalita signálu může být slabší uvnitř tunelu, poblíž vícepodlažních budov nebo v hustě zastavěné oblasti. Určité povětrnostní podmínky, jako hustá mlha, mohou negativně působit na kvalitu příjmu signálu.
- 6. Může se stát, že nebude možné přijímat GPS signály poblíž elektromagnetických zdrojů nebo uvnitř budov.
- 7. Pokud jste zařízení delší dobu nepoužívali, bude určení pozice trvat delší dobu i přes to, že přijímač GPS má dobrý příjem signálu.
- 8. Věnujte zvláštní pozornost, kam umístíte zařízení. Neinstalujte ho tam, kde by mohlo překážet ve funkčnosti airbagů nebo omezovat výhled na vozovku.
- Při umisťování držáku na přední sklo vašeho vozidla dbejte na čistotu povrchu. Plocha by měla být očištěna od prachu a dalších nečistot, pod samotnou přísavkou by rovněž neměly být žádné bubliny, které mohou nepříznivě ovlivňovat přilnavost držáku. Za jakékoliv škody na zařízení a dalších objektech uvnitř vozidla způsobené odlepením držáku je zcela zodpovědný uživatel a nemohou být kryty zárukou.
- 10. Nevystavujte zařízení dlouhodobému působení slunečního záření a vysokým teplotám. Přehřátí baterie může způsobit explozi.
- 11. Nevystavujte zařízení vlhkosti a náhlým změnám teplot, které mohou způsobit kondenzaci vody v zařízení a způsobit jeho poškození. Pokud bylo zařízení vystaveno vlhkosti, nezapínejte ho, dokud zcela nevyschne.
- 12. Jakýkoliv zásah, úprava a otevírání zařízení jsou zakázány, neboť mohou způsobit nesprávné fungování zařízení a v extrémních případech způsobit jeho poškození. Jakékoliv opravy zařízení mohou být prováděny jen autorizovanou osobou.
- 13. Zařízení je napájeno z vestavěné Li-Pol baterie, která může explodovat nebo uvolňovat toxické látky při nesprávném způsobu používání. Nevystavujte zařízení nárazům, ani ho nepoužívejte v blízkosti výbušných látek a plynů.

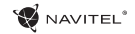

- 14. Během nabíjení zajistěte normální podmínky ventilace pro napájecí adaptér, protože během tohoto procesu dochází k jeho zahřívání. Nezakrývejte adaptér papírem nebo dalšími objekty, které mohou zhoršit ventilaci.
	- 15. Nepoužívejte příliš velkou sílu při čištění displeje a dalších částí zařízení. Nepoužívejte papírové ubrousky nebo další tvrdé materiály, které mohou poškrábat zařízení. Používejte pouze měkký hadřík.

### Používání zařízení ve vozidle

Držák na čelní sklo a adaptér do auta jsou dodávány jako součást balení.

#### **Držák na čelní sklo**

CZ

UPOZORNĚNÍ! Opatrně volte, kam držák umístíte. Neumisťujte držák na čelní sklo tak, že by mohl omezovat výhled řidiče. Pokud má čelní sklo vozidla zabudované vyhřívání nebo UV ochranu, může být kvalita příjmu signálu nižší než obvykle.

#### **Nastavení držáku na čelní sklo**

Nejprve odstraňte ochrannou fólii z přísavného držáku. Poté zvolte vhodné místo pro uchycení držáku. Ujistěte se, že prostor je očištěn od prachu, nečistot a vlhkosti, a poté upevněte přísavný držák na čelní sklo. Za běžných podmínek přísavný držák drží zařízení bezpečně. Nicméně pokud ho necháte připevněný přes noc, pevnost uchycení se může snížit v důsledku kondenzace vlhkosti způsobené poklesem teploty. Z tohoto důvodu, aby bylo předejito poškození zařízení a držáku, doporučujeme odstranit zařízení a držák z čelního skla.

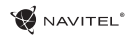

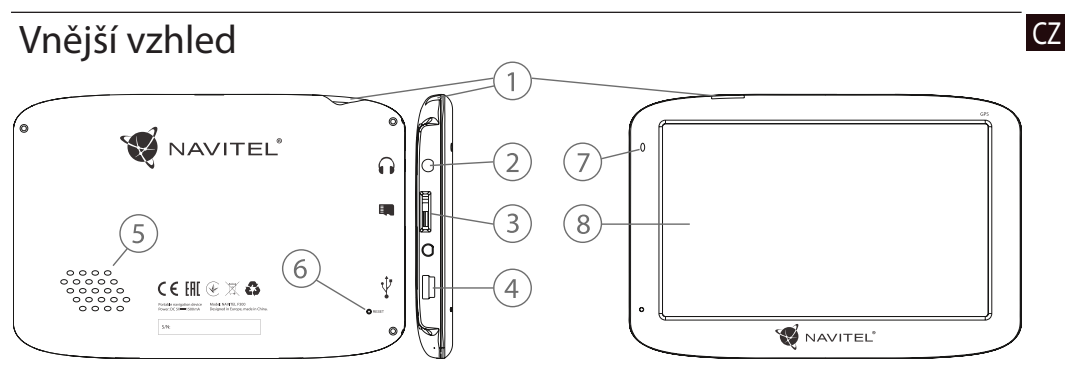

- 1. Tlačítko On/Off.
- 2. 3,5 mm mini jack audio konektor.
- 3. microSD slot.
- 4. Mini-USB port.
- 5. Reproduktor.
- 6. Tlačítko pro resetování.
- 7. Indikátor stavu baterie.
- 8. Displej.

## CZ Chyby a řešení problémů

#### **Zařízení nepracuje**

- • Zkontrolujte, zda je zařízení nabité či nikoliv. V případě, že zařízení není nabité, připojte ho k napájení a počkejte alespoň 5 minut;
- • Stiskněte a držte tlačítko On/Off alespoň 8 vteřin;
- • I přes to, že je zařízení nabité, připojte ho k napájení a zkuste ho spustit znovu;
- • Jestliže zařízení nepracuje ani po opětovném nabití, kontaktujte náš tým podpory nebo jakékoliv certifikované servisní pracoviště.

#### **Zařízení se po startu ihned vypne**

• Je možné, že stav nabití baterie zařízení je kriticky nízký. V takovém případě ho systém automaticky vypne, aby tak předešel kompletnímu vybití baterie, které může způsobit ztrátu dat. Předtím, než se zařízení pokusíte znovu zapnout, nabijte ho po dobu alespoň 5 minut a nechte adaptér připojený během následného provozu zařízení.

#### **Rychlé vybití baterie**

• Baterie se mnohem rychleji vybíjí v chladném prostředí.

#### **Baterie se nenabíjí**

- • Zkontrolujte, zda je adaptér připojený do zásuvky;
- • Ujistěte se, že používáte originální adaptér a ne adaptér z jiného zařízení;

• Ve velmi horkém prostředí je možné, že se baterii nepodaří nabít.

#### **Zvuk nefunguje**

- Ujistěte se, že máte zapnutý zvuk v nastavení programu;
- • Ujistěte se, že hlasitost není příliš nízká.

#### **Zařízení nerozpoznalo microSD kartu**

- • Ujistěte se, že karta je úplně vložena do odpovídajícího slotu a zapadla na své místo;
- • Zkontrolujte, že karta není vložena špatně;
- • Zkontrolujte, jestli není karta poškozená. Zkuste ji použít na jiném zařízení;
- • Vyjměte a vložte kartu zpět. Restartujte zařízení;
- • Řiďte se manuálem k vaší kartě.

#### **Složky nelze kopírovat**

- • Zkontrolujte, že připojení mezi vaším PC/laptop a zařízením je v pořádku;
- • Využití paměti zařízení může být přílišné a může vyžadovat odstranění nepotřebných souborů.

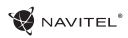

### Údržba zařízení

#### **Řádná údržba zařízení zajistí jeho dlouhé a spolehlivé fungování**

- Nevystavujte zařízení vysoké vlhkosti a teplotám:
- • Chraňte zařízení před vystavením slunečnímu a UV záření;
- • Nepokládejte nic na zařízení;
- • Nevystavujte zařízení nárazům;
- • Nevystavujte zařízení vlhkosti a náhlým změnám teplot, které mohou vést ke kondenzaci vody uvnitř zařízení a způsobit jeho poškození. Bylo-li zařízení vystaveno vlhkosti, nezapínejte ho, dokud nebude zcela vysušeno;
- • Displej zařízení je velice náchylný k poškrábání. Nedotýkejte se displeje ostrými předměty. Jako ochranu proti poškrábání můžete použít ochrannou fólii;
- • Nikdy displej nečistěte, pokud je zařízení zapnuté. Pro čištění používejte pouze měkký hadřík;
- • Na čištění displeje nepoužívejte papírové ubrousky nebo utěrky;
- • Nepokoušejte se sami rozebírat nebo opravovat zařízení, mohlo by to vést k úrazu a stejně tak i k nesprávnému fungování zařízení. Zároveň to bude mít za následek ukončení záruky.

## Bezpečná jízda CZ

- • Pokud se používá ve vozidle, bezpečná jízda je výhradní odpovědností řidiče. Je nebezpečné používat ovládací prvky aplikace při jízdě;
- • Tato pravidla byla v prvé řadě vytvořena tak, aby se zabránilo způsobení škod na životě nebo zdraví třetích osob, poškození jejich majetků a domácích zvířat, a také poškozování životního prostředí;
- • Kdykoliv zastavíte vozidlo, vždy použijte ruční brzdu. Udržujte ruční brzdu funkční tak, aby zamezila jakémukoliv možnému pohybu vozidla;
- • Vždy parkujte vaše vozidlo na otevřeném a dobře větraném prostoru;
- • Udržujte hlasitost ve vozidle relativně nízkou tak, abyste slyšeli vše, co se děje mimo vozidlo;
- Nemanipuluite se zařízením, pokud by vás to mohlo rušit od řízení.

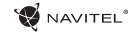

# CZ Technická specifikace

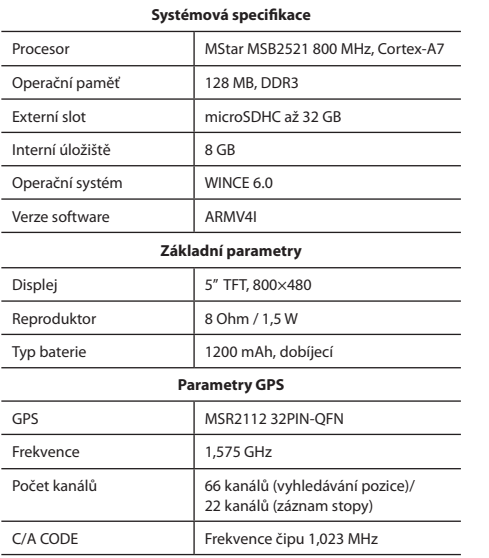

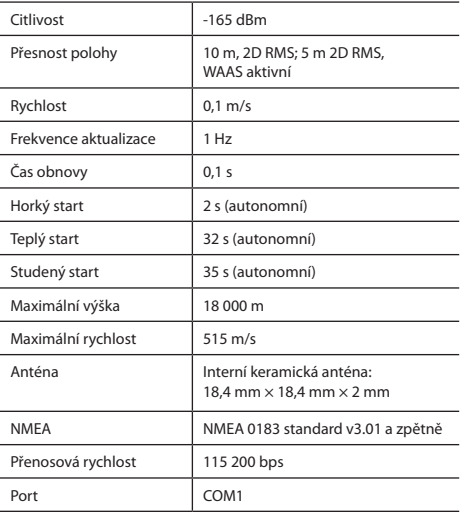

**Poznámka.** Specifikace se může změnit v případě novější verze zařízení.

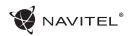

## Úvod CZ

K základním vlastnostem aplikace Navitel Navigator patří: určení a zobrazení aktuální pozice na mapě, automatické i ruční zadávání bodů trasy, plánování trasy, různé možnosti vyhledávání objektů, výpočet a zobrazení informací o cestě, a mnoho dalších.

### Programové rozhraní

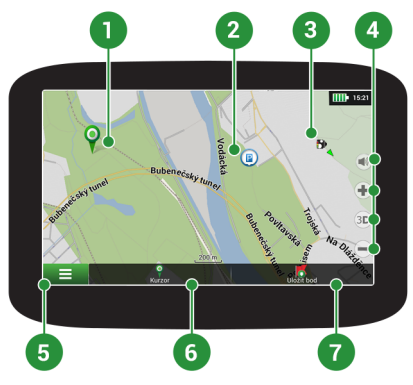

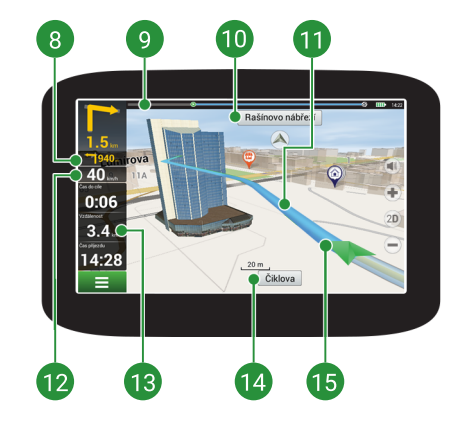

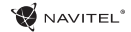

### CZ

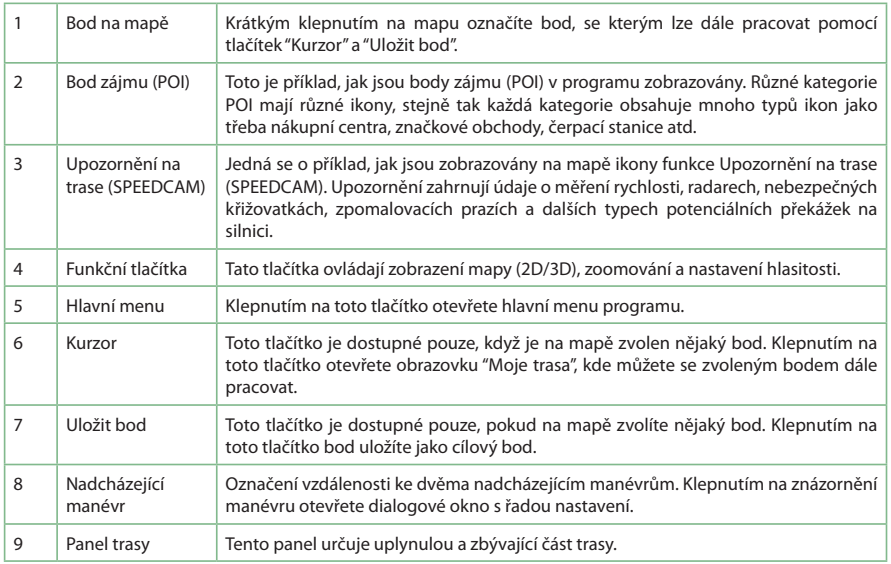

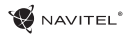

CZ

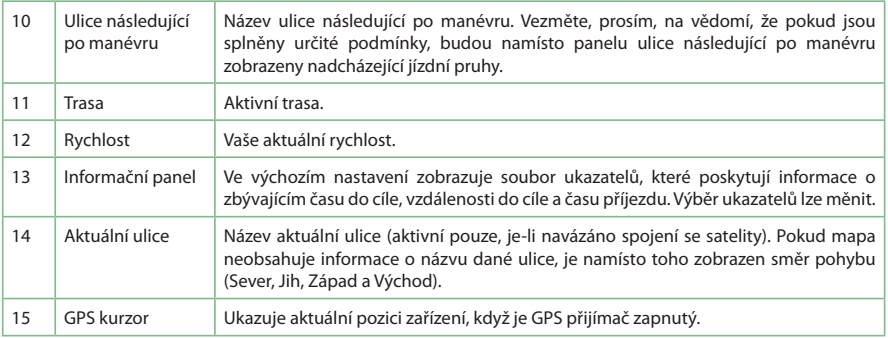

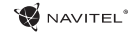

# **Cz** Trasa ke zvolenému bodu na mapě

Trasu můžete nastavit do bodu, který si najdete a označíte na mapě, a poté ho nastavíte jako cílový bod s tím, že jako počáteční bod trasy bude brána aktuální pozice zařízení podle GPS. Pro vytvoření trasy klepněte v mapě pro označení bodu, vyberte "Kurzor" [1], a pak "Jet!" [2]. Program nabídne 3 alternativní trasy s přibližnou vzdálenost a čas do cíle bodu [3]. Vyberte "Jet!" pro nasledování trasy.

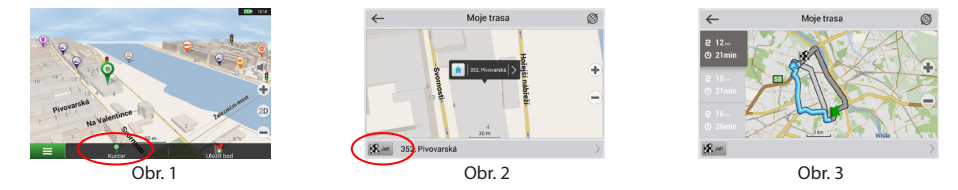

### Navádění na přesnou adresu

Pro vytvoření trasy k bodu, jehož adresu znáte, zvolte "Menu" v levém dolním rohu obrazovky [4] > "Najít" [5] > "Poštovní adresy", a poté stikněte "Vybrat zemi" [6] a vložte její název [7]. Pro skrytí klávesnice stiskněte ikonu v pravé horní části obrazovky. Vyberte požadovanou zemi [8]. Možnosti "Vybrat město", "Vybrat ulici" a "Vybrat číslo budovy" se aktivují pouze v případě, že předchozí pole byla vyplněna [9]. Po vyplnění všech informací se objekt zobrazí na mapě [10]. Program nabídne 3 alternativní trasy. Vyberte trasu a stiskněte "Jet!" [11]. Nyní můžete následovat trasu [12].

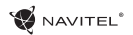

CZ

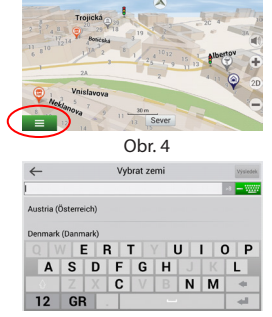

l m∍ es

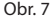

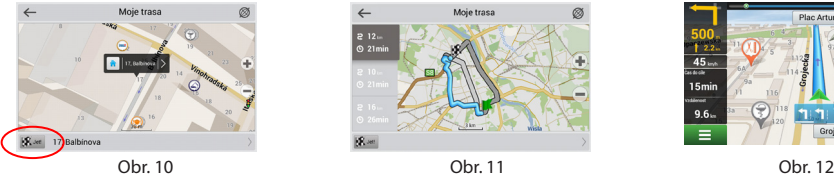

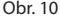

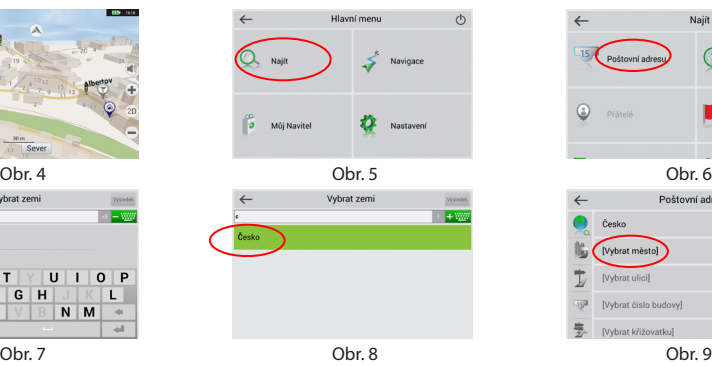

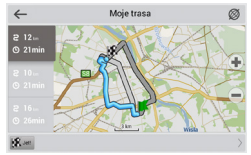

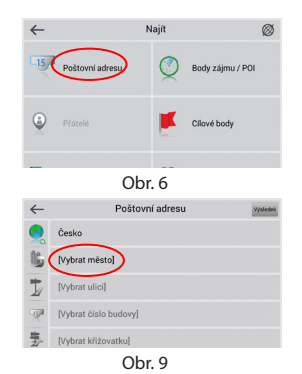

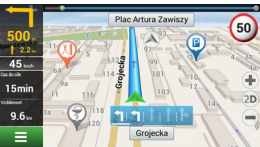

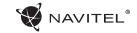

# CZ Manuální nastavení všech bodů trasy

Pro plánování trasy, kde jsou počáteční a cílové body nastaveny manuálně, nejprve zvolte na mapě bod, který má být počáteční a stiskněte "Kurzor" [1], čímž se zobrazí obrazovka "Moje trasa". Klepněte na informační panel ve spodní části obrazovky [2]. Stiskněte "Nastavit start" v obrazovce "Vlastnosti" [3]. GPS přijímač musí být vypnutý. Bod bude označen na mapě jako počáteční bod. Zvolte cílový bod na mapě: klepněte na mapu pro označení bodu, stiskněte "Kurzor" [4] a poté "Jet! na obrazovce "Moje trasa" [5]. Program automaticky vytvoří 3 alternativní trasy [6].

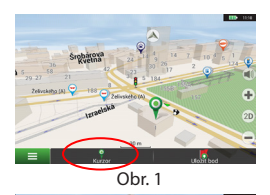

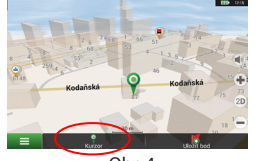

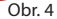

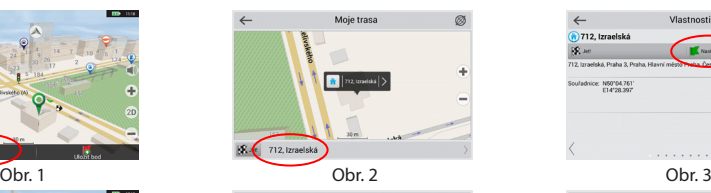

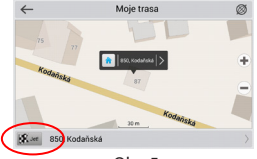

Obr. 4 **Obr. 5** Obr. 5 **Obr. 4** Obr. 6

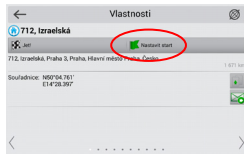

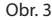

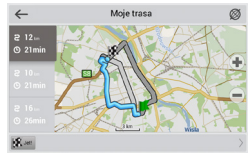

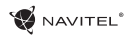

### Navitel Navigator Update Center

Chcete-li aktualizovat aplikaci, Vaše mapy nebo zakoupit mapy nové, můžete využít speciální program, který jsme navrhli speciálně pro tyto účely. Program si můžete stáhnout na oficiálních webových stránkách NAVITEL® v sekci "Ke stažení". Níže uvedené pokyny Vám pomohou při práci s programem.

- 1. Nainstalujte Navitel Navigator Update Center na váš počítač.
- 2. Připojte navigační zařízení k počítači.
- 3. Spusťte Navitel Navigator Update Center. Pokud je zařízení správně připojeno, program jej detekuje [1].
- 4. Pokud jsou k dispozici aktualizace, program vám navrhne, zda chcete aktualizovat software, mapy anebo obojí [2].

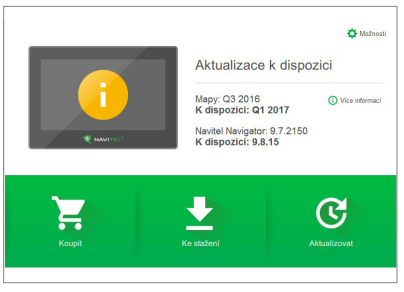

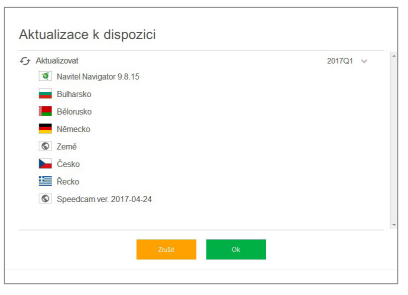

Obr. 1 Obr. 2

CZ Během aktualizace map budou staré mapy smazány. Chcete-li pokračovat, stiskněte tlačítko "Aktualizovat" a poté tlačítko "OK".

- 5. Centrum aktualizací Navitel Navigator stáhne a nainstaluje požadované aktualizace na vaše zařízení.
- 6. V rámci programu si můžete stáhnout popřípadě dokoupit další mapy stisknutím tlačítek "Ke stažení" nebo "Koupit" [3].
- 7. Chcete-li si stáhnout další mapy, vyberte je v nabídce a stiskněte "OK" [4].

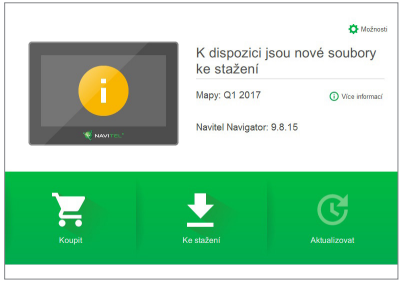

Obr. 3 Obr. 4

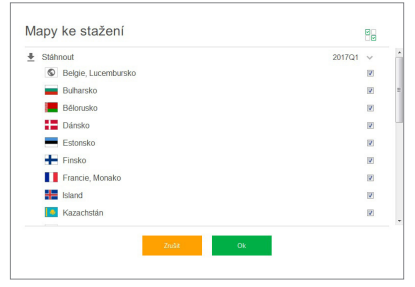

**W** NAVITEL<sup>®</sup>

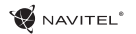

8. Chcete-li si koupit další mapy, vyberte je v nabídce, zvolte délku předplatného a stiskněte "Koupit". Spusťte Navitel Navigator CZ ve vašem zařízení [5, 6].

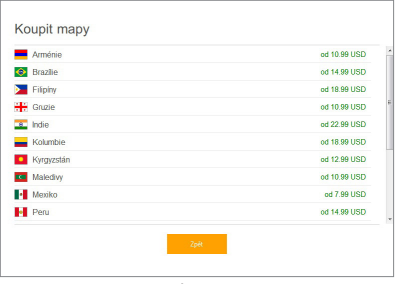

9. Spusťte Navitel Navigator ve vašem zařízení.

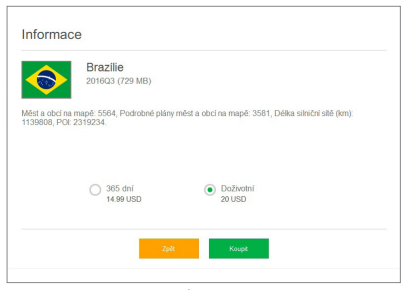

Obr. 5 Obr. 6